- **POLICES LIBRES**
	- Objet : Polices Libres
	- Niveau requis : [débutant,](http://debian-facile.org/tag:debutant?do=showtag&tag=d%C3%A9butant) [avisé](http://debian-facile.org/tag:avise?do=showtag&tag=avis%C3%A9)
	- Commentaires : Installer une police de caractères sur votre système
	- Débutant, à savoir : [Utiliser GNU/Linux en ligne de commande, tout commence là !](http://debian-facile.org/doc:systeme:commandes:le_debianiste_qui_papillonne)
	- Suivi : [à-jour](http://debian-facile.org/tag:a-jour?do=showtag&tag=%C3%A0-jour)
		- - © Création par Ssmolski le 13/07/2010
			- ∘ Testé par **&** [deuchdeb](http://debian-facile.org/utilisateurs:deuchdeb) le 08/11/2015
	- $\bullet$  Commentaires sur le forum : [C'est ici](https://debian-facile.org/viewtopic.php?pid=132520#p132520)<sup>[1\)](#page--1-0)</sup>

# **Introduction**

Nous allons voir, avec ce petit tuto, comment installer une police de caractères sur votre système.

Elle sera utilisable avec n'importe quel logiciel de bureautique ou tableur et ce, pour tous les utilisateurs

# **Installer une police des dépôts Debian**

Il existe aussi de nombreuses polices disponibles directement dans les dépôts **Debian**.

## **Polices Debian**

Par exemple, pour voir les polices de la version stable, vous pouvez voir ici :

- [Liste des paquets de polices](https://packages.debian.org/stable/fonts/)
- [Debian Font: un aperçu graphique des polices](http://fonts.debian.net/)

#### **Installation**

Pour installer une police de caractères, il suffira d'utiliser un gestionnaire de paquet (celui que vous préférez, aptitude, apt-get, synaptic, wajig, apt …) pour les installer commodément.

```
apt-get install <NomDuPaquetDeLaPolice>
```
# **Installer une Police libre téléchargée**

Nous allons prendre comme exemple la police ecofont\_vera\_sans\_regular.ttf qui, d'une part, permet de faire des économies d'encre, écologique et économique, et, d'autre part, est utilisable

librement.

note

On peut le faire avec toutes les polices libres.

## **Télécharger la police**

Dans un premier temps, il faut rapatrier la police voulue sur son ordinateur en la plaçant dans son répertoire utilisateur :

```
 /home/NomUtilisateur/
```
Pour notre exemple, télécharger la police ecofont vera sans regular.ttf depuis cette page :

<http://www.ecofont.com/fr/produits/vert/police/telechargement.html>

Et choisir : ecofont vera sans regular.ttf

Voilà, c'est fait, on peut vérifier que nous avons bien le fichier en rédigeant et validant cette commande dans un terminal utilisateur ainsi :

ls /home/NomUtilisateur

```
.../...
ecofont_vera_sans_regular.ttf
.../...
```
## **Copier la police**

Copier la police (en terminal root) dans /usr/share/fonts/ :

```
cp /home/NomUtilisateur/ecofont_vera_sans_regular.ttf
/usr/share/fonts/ecofont_vera_sans_regular.ttf
```
### **Installer la police**

Dans un terminal

fc-cache -fv

Voilà c'est fini.

### **Installer des polices non libres**

Pour bénéficier des polices de caractères disponibles par défaut sous MS Windows® (comme Arial,

Times New Roman, Verdana, …), il suffit d'installer le paquet :

apt-get install ttf-mscorefonts-installer

Les polices seront téléchargées du web.

#### **Correspondance polices non libres - polices libres**

Vous aurez remarqué que nous vivons dans un monde où le logiciel Word® est très utilisé. Et bien sûr, lorsque vous recevez une lettre, un document fait avec ce logiciel, tout ne s'affiche pas correctement avec LibreOffice. Cela vient souvent du fait que les polices de Microsoft® ne sont pas présentes sur les PC/Mac équipés de Linux. Les polices installées n'ont pas forcément les mêmes caractéristiques.

Aussi certains (Google - Fedora entre autres) ont créé des polices libres qui peuvent se substituer à celle de Microsoft.

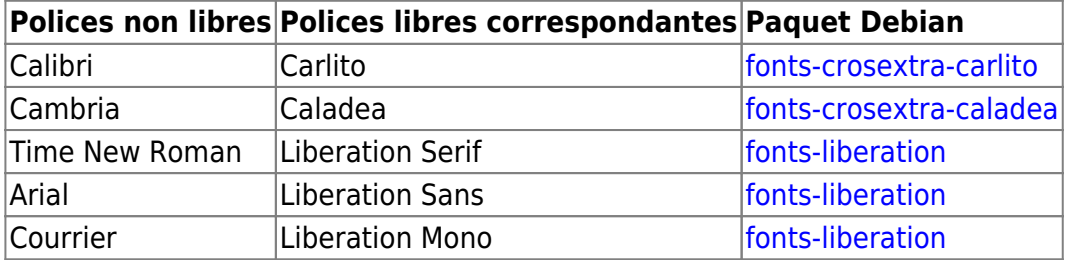

#### **Créer une table de correspondance dans LibreOffice**

Aller dans : Outils → Options → Polices

- Dans le champ Police: entrer le nom de la police propiétaire
- Dans le champ Remplacer Par: Sélectionner la police que vous voulez à la place.

 $\pmb{\times}$ 

#### **Polices à télécharger**

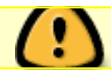

Vérifiez bien la licence d'utilisation.

- <http://www.dafont.com/fr/>
- <http://www.coolgrafik.com/fonte/>
- <http://openfontlibrary.org/>
- et bien d'autres encore….

# **Liens externes**

[DebianFonts en anglais mais très complet.](http://wiki.debian.org/Fonts)

[Remplacer les polices Cambria et Calibri](https://wiki.debian.org/SubstitutingCalibriAndCambriaFonts) En Anglais

#### [1\)](#page--1-0)

N'hésitez pas à y faire part de vos remarques, succès, améliorations ou échecs !

From: <http://debian-facile.org/> - **Documentation - Wiki**

Permanent link: **<http://debian-facile.org/doc:environnements:x11:polices>**

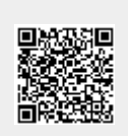

Last update: **12/02/2016 13:37**